[SKU:TEL0157](https://www.dfrobot.com/product-2651.html) [\(https://www.dfrobot.com/product-2651.html\)](https://www.dfrobot.com/product-2651.html)

[2651.html\)](https://www.dfrobot.com/product-2651.html) [Specification](#page-0-1) Board [Overview](#page-2-0) Tutorial for [Arduino](#page-2-1)

[Read](#page-4-0) Data via I2C

[Introduction](#page-0-0)

Read Data via [UART](#page-11-0)

[FAQ](#page-17-0)

 $\rightarrow$ 

More [Documents](#page-17-1)

<span id="page-0-2"></span><span id="page-0-0"></span>[\(https://www.dfrobot.com/product-](https://www.dfrobot.com/product-2651.html)

### Introduction

Global Navigation Satellite Systems (GNSS) provide critical timing and positioning functions for device operations.

This Gravity: GNSS positioning module from DFRobot supports both single and multiple systems positioning. It is capable of quick delivery of position data like

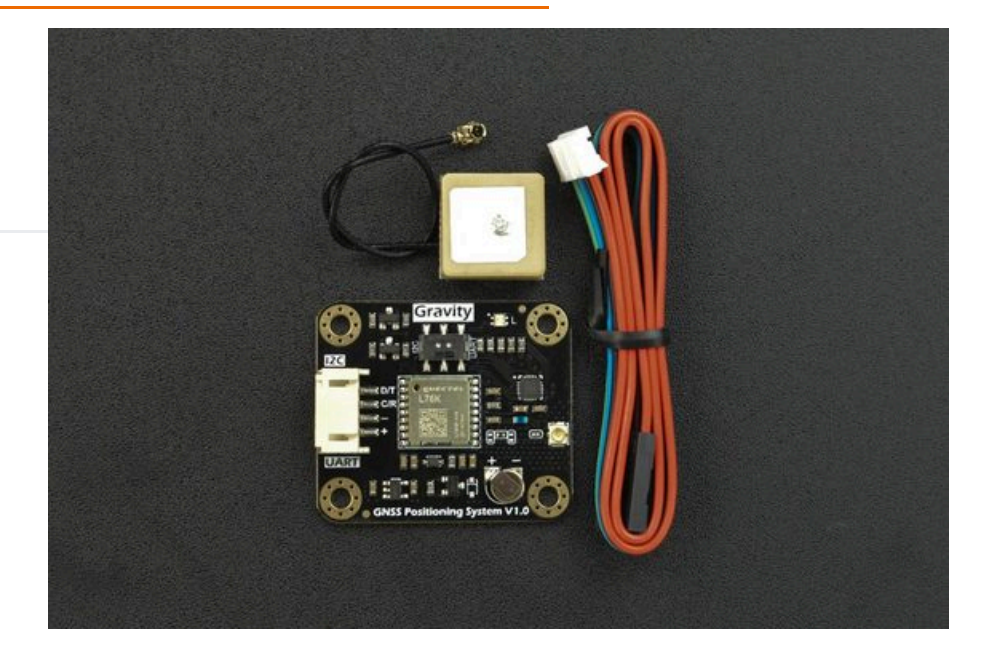

longitude, latitude, altitude and time. Compared with traditional single GPS positioning, the multi-system combination embraces higher precision and faster speed thanks to the increased number of visible and available satellites, which ensures stable and accurate performance even in complex urban environments.

<span id="page-0-1"></span>With I2C and UART data outputs, the GNSS positioning module works well with main-controllers like Arduino, ESP32, and Raspberry Pi. It is applicable to outdoor positioning scenarios such as vehicle navigation, handheld positioning tracker, item tracking and weather station.

### **Specification**

- Operating Voltage: 3.3 to 5.5V DC
- Output Signal: I2C/UART
- GNSS module: Quectel-L76K
- GNSS bands:
	- GPS L1 C/A: 1575.42 MHz
	- GLONASS L1: 1602 MHz
	- BeiDou B1: 1561.098 MHz
- Channels: 32 tracking channels
- Sensitivity:
	- Auto-aquisition: -147dBm
	- o Tracking: -162dBm
	- Re-acquisition: -159dBm
- Accuracy:
	- Position: 2.0m CEP
	- Velocity: 0.1m/s
	- o Acceleration: 0.1m/s<sup>2</sup>
	- Timing: 30ns
- Time for First Positioning: 30s for cold start; 2s for hot start
- Power Consumption: 40mA
- Antenna Interface: IPEX1
- Antenna Frequency: 1561-1575.42MHz±3MHz
- Dimension: 27mm×37mm/1.06×1.46"

[Introduction](#page-0-0)

- [Specification](#page-0-1)
- Board [Overview](#page-2-0)
- Tutorial for [Arduino](#page-2-1)
- [Read](#page-4-0) Data via I2C

Read Data via [UART](#page-11-0)

[FAQ](#page-17-0)

 $\geq$ 

[Introduction](#page-0-0) [Specification](#page-0-1) Board [Overview](#page-2-0) Tutorial for [Arduino](#page-2-1) [Read](#page-4-0) Data via I2C Read Data via [UART](#page-11-0) [FAQ](#page-17-0) More [Documents](#page-17-1)

# <span id="page-2-0"></span>Board Overview

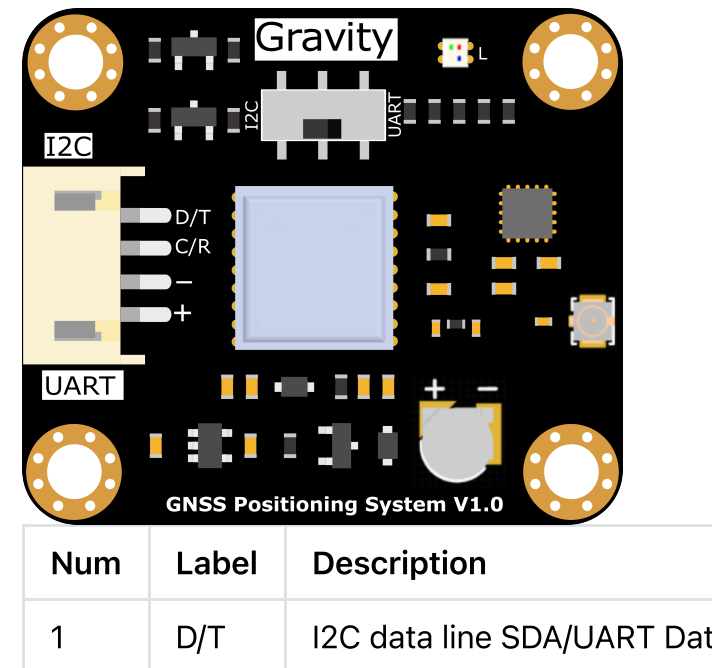

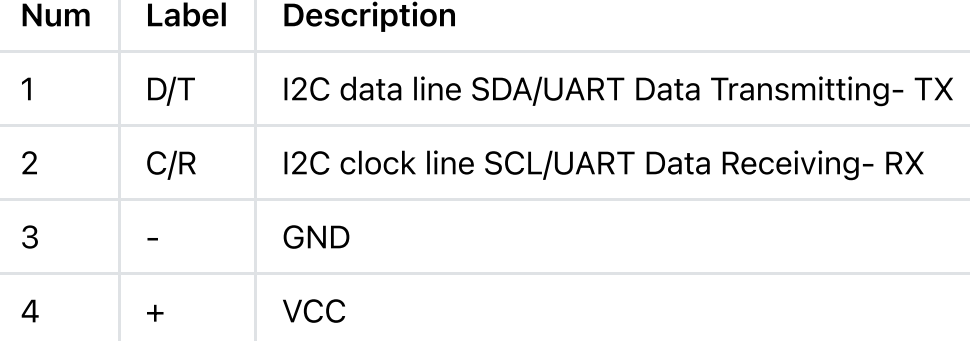

### <span id="page-2-1"></span>Tutorial for Arduino

### Requirements

• Hardware

- [DFRduino](https://www.dfrobot.com/product-838.html) UNO R3 [\(https://www.dfrobot.com/product-838.html\)](https://www.dfrobot.com/product-838.html) (or similar) x 1
- Gravity: GNSS Positioning Module x 1

#### • Software

- [Introduction](#page-0-0)
- [Specification](#page-0-1)
- Board [Overview](#page-2-0)
- Tutorial for [Arduino](#page-2-1)
- [Read](#page-4-0) Data via I2C
- Read Data via [UART](#page-11-0)

[FAQ](#page-17-0)

 $\rightarrow$ 

- [Arduino](https://www.arduino.cc/en/Main/Software) IDE [\(https://www.arduino.cc/en/Main/Software\)](https://www.arduino.cc/en/Main/Software)
- o Download and install the [DFRobot](https://github.com/DFRobot/DFRobot_GNSS) GNSS Library [\(https://github.com/DFRobot/DFRobot\\_GNSS\)](https://github.com/DFRobot/DFRobot_GNSS) (About how to install the [library?](https://www.arduino.cc/en/Guide/Libraries#.UxU8mdzF9H0) [\(https://www.arduino.cc/en/Guide/Libraries#.UxU8mdzF9H0\)\)](https://www.arduino.cc/en/Guide/Libraries#.UxU8mdzF9H0)

# <span id="page-4-0"></span>Read Data via I2C

[Introduction](#page-0-0)

[Specification](#page-0-1)

Board [Overview](#page-2-0)

Tutorial for [Arduino](#page-2-1)

[Read](#page-4-0) Data via I2C

Read Data via [UART](#page-11-0)

[FAQ](#page-17-0)

 $\geq$ 

More [Documents](#page-17-1)

Connection Diagram

 $\geq$ 

2024/5/15 16:53 Gravity: GNSS Positioning Module High Precision GNSS Wiki - DFRobot

[Introduction](#page-0-0) [Specification](#page-0-1) Board [Overview](#page-2-0) Tutorial for [Arduino](#page-2-1) [Read](#page-4-0) Data via I2C Read Data via [UART](#page-11-0) [FAQ](#page-17-0) More [Documents](#page-17-1)

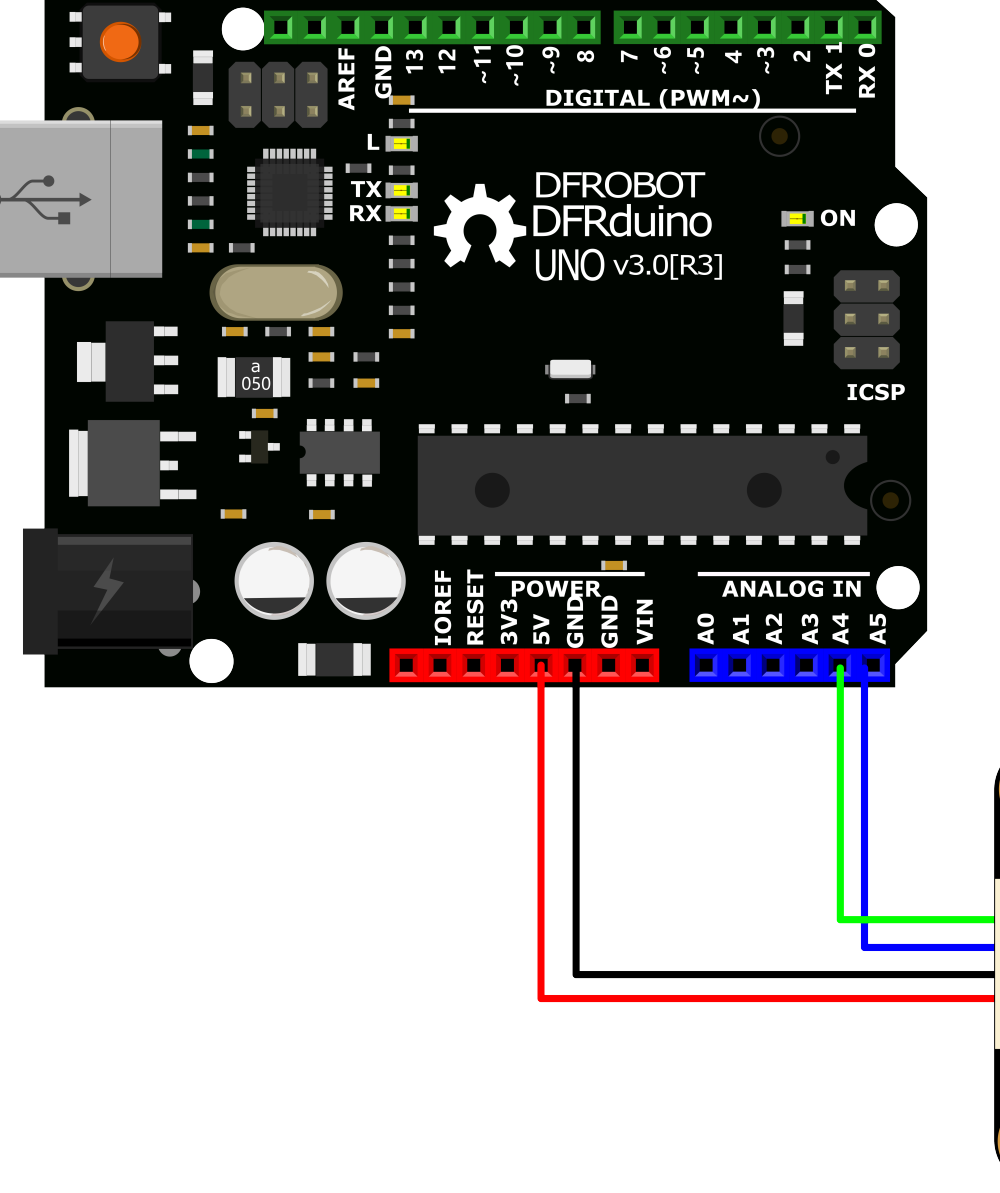

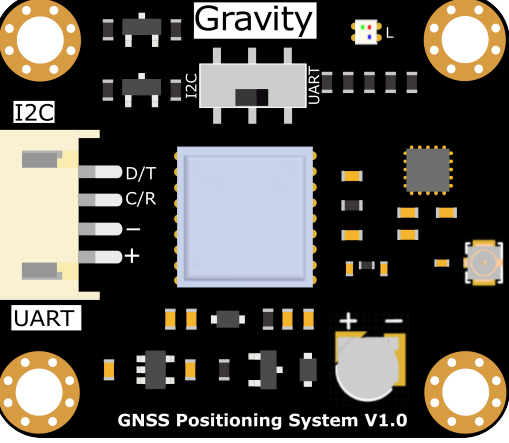

#### Sample Code

Connect the module to Arduino according to the connection diagram above. It can also be used with Gravity I/O expansion board to prototype ideas faster.

- Change the select switch on the sensor to I2C.
- Download and install the [DFRobot\\_GNSS](https://github.com/DFRobot/DFRobot_GNSS) library [\(https://github.com/DFRobot/DFRobot\\_GNSS\)](https://github.com/DFRobot/DFRobot_GNSS) [\(About](https://www.arduino.cc/en/Guide/Libraries#.UxU8mdzF9H0) how to install the [library?](https://www.arduino.cc/en/Guide/Libraries#.UxU8mdzF9H0) [\(https://www.arduino.cc/en/Guide/Libraries#.UxU8mdzF9H0\)\)](https://www.arduino.cc/en/Guide/Libraries#.UxU8mdzF9H0)
- Open Arduino IDE and upload the following code to Arduino UNO.
- Open the serial monitor of Arduino IDE, set the baud rate to 115200, and observe the printed result.

[Introduction](#page-0-0)

[Specification](#page-0-1)

Board [Overview](#page-2-0)

Tutorial for [Arduino](#page-2-1)

[Read](#page-4-0) Data via I2C

Read Data via [UART](#page-11-0)

[FAQ](#page-17-0)

 $\rightarrow$ 

 $\,$ 

[FAQ](#page-17-0)

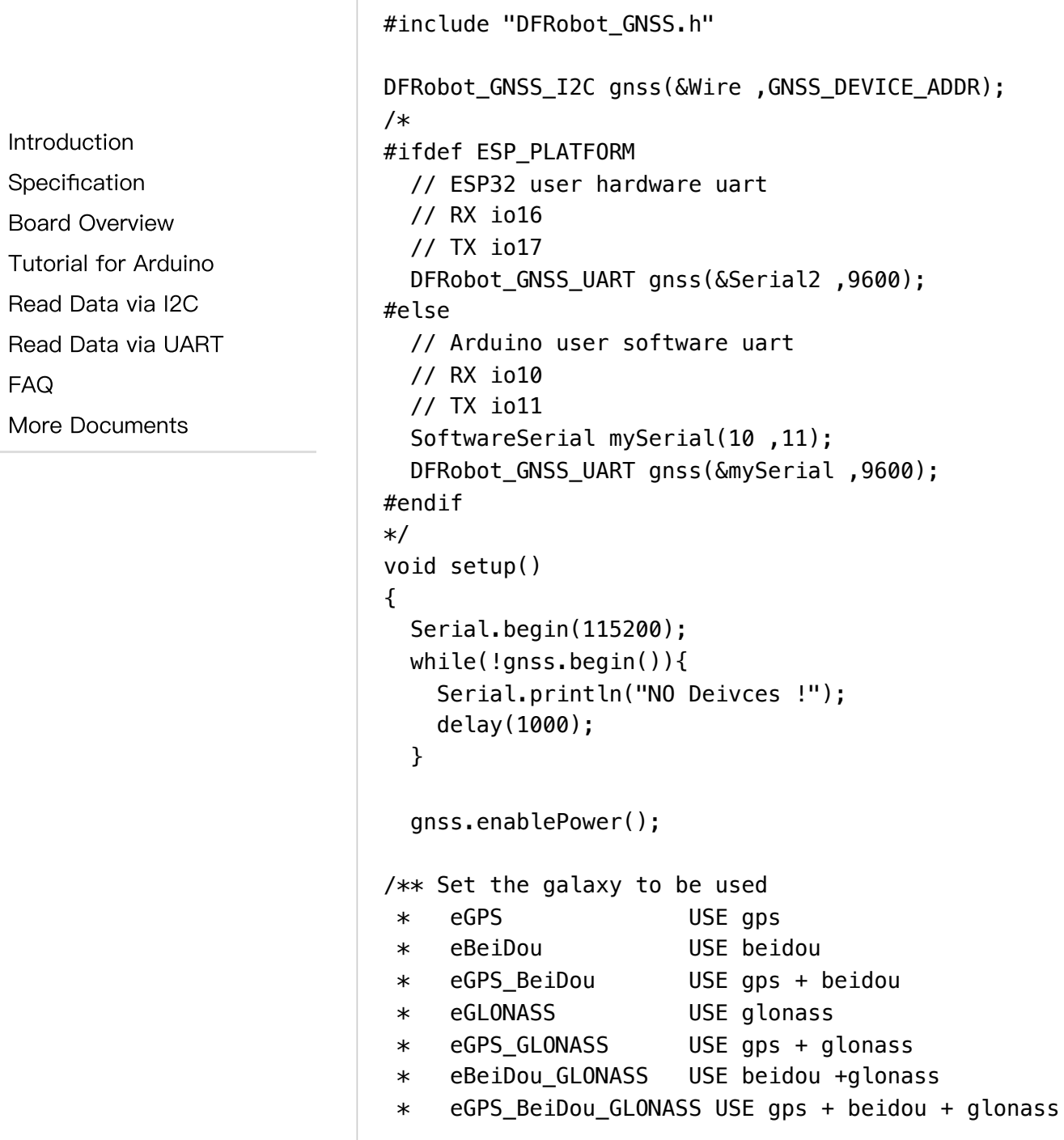

[Introduction](#page-0-0) [Specification](#page-0-1) Board [Overview](#page-2-0) Tutorial for [Arduino](#page-2-1) [Read](#page-4-0) Data via I2C Read Data via [UART](#page-11-0) [FAQ](#page-17-0) More [Documents](#page-17-1)

 $\rightarrow$ 

```
*/
 gnss.setGnss(eGPS_BeiDou_GLONASS);
```

```
// gnss.setRgbOff();
gnss.setRgbOn();
// gnss.disablePower();
```
}

{

void loop()

```
sTim t utc = qnss.getUTC();
sTim_t date = gnss.getDate();
sLonLat t lat = qnss.getLat();
sLonLat t lon = qnss.getLon();
double high = qnss.getAlt();
uint8_t starUserd = gnss.getNumSatUsed();
double sog = gnss.getSog();
double \cos = \arcsin(\cos \theta);
```

```
Serial.println("");
Serial.print(date.year);
Serial.print("/");
Serial.print(date.month);
Serial.print("/");
Serial.print(date.date);
Serial.print("/");
Serial.print(utc.hour);
Serial.print(":");
Serial.print(utc.minute);
Serial.print(":");
Serial.print(utc.second);
Serial.println();
Serial.println((char)lat.latDirection);
Serial.println((char)lon.lonDirection);
```
[Introduction](#page-0-0) [Specification](#page-0-1) Board [Overview](#page-2-0) Tutorial for [Arduino](#page-2-1)

[Read](#page-4-0) Data via I2C

Read Data via [UART](#page-11-0)

[FAQ](#page-17-0)

 $\rightarrow$ 

More [Documents](#page-17-1)

```
// Serial.print("lat DDMM.MMMMM = ");
// Serial.println(lat.latitude, 5);
// Serial.print(" lon DDDMM.MMMMM = ");
// Serial.println(lon.lonitude, 5);
Serial.print("lat degree = \prime);
Serial.println(lat.latitudeDegree, 6);
Serial.print("lon degree = ");
```
Serial.println(lon.lonitudeDegree, 6);

```
Serial.print("star userd = ");
Serial.println(starUserd);
Serial.print("alt high = ");
Serial.println(high);
Serial.print("sog = ");
Serial.println(sog);
Serial.print("cog = ");
Serial.println(cog);
Serial.print("gnss mode = ');
Serial.println(gnss.getGnssMode());
delay(1000);
```
#### Result

}

Open serial monitor to see the result.

 $\,$ 

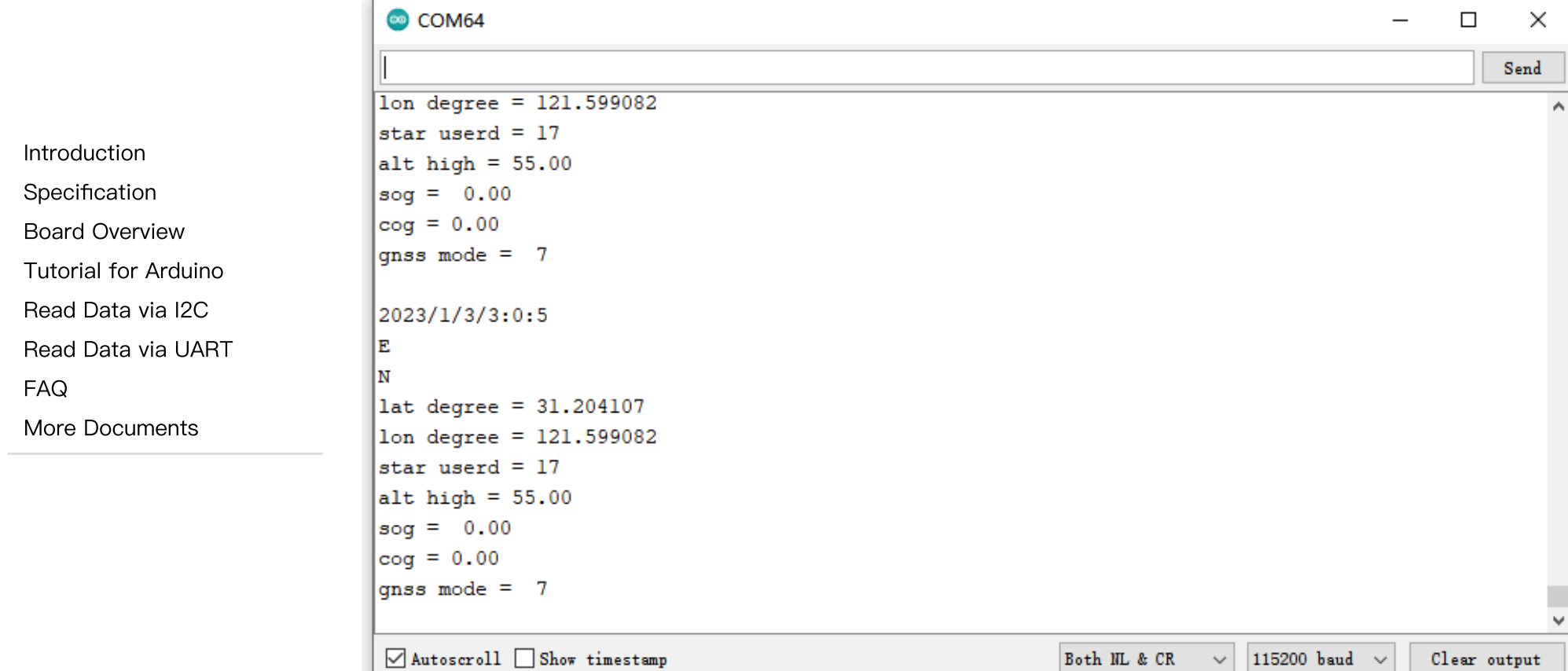

### <span id="page-11-0"></span>Read Data via UART

[Introduction](#page-0-0)

[Specification](#page-0-1)

Board [Overview](#page-2-0)

Tutorial for [Arduino](#page-2-1)

[Read](#page-4-0) Data via I2C

Read Data via [UART](#page-11-0)

[FAQ](#page-17-0)

 $\geq$ 

More [Documents](#page-17-1)

Connection Diagram

 $\left\langle \right\rangle$ 

2024/5/15 16:53 Gravity: GNSS Positioning Module High Precision GNSS Wiki - DFRobot

[Introduction](#page-0-0) [Specification](#page-0-1) Board [Overview](#page-2-0) Tutorial for [Arduino](#page-2-1) [Read](#page-4-0) Data via I2C Read Data via [UART](#page-11-0) [FAQ](#page-17-0) More [Documents](#page-17-1)

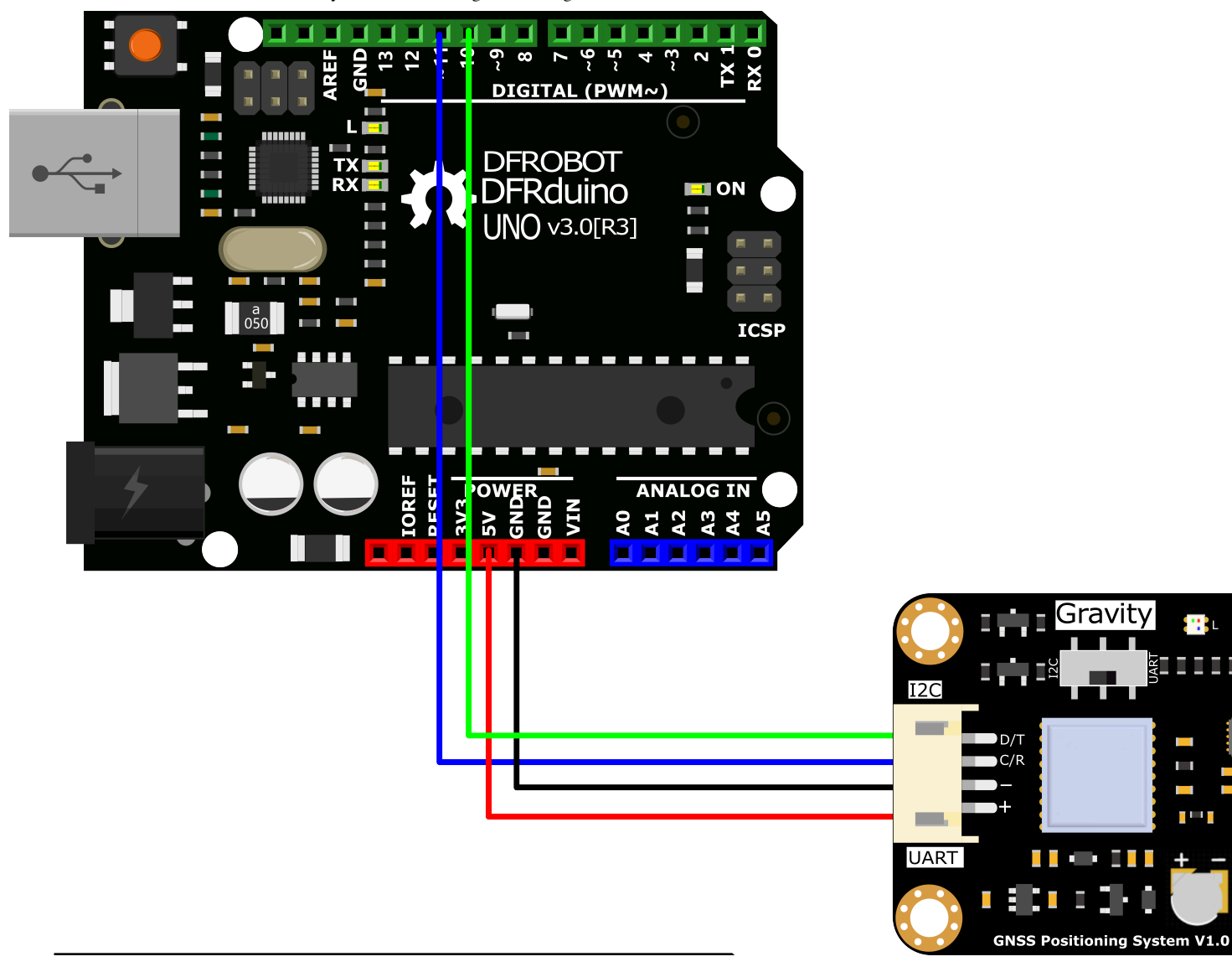

#### Sample Code

- Connect the module to Arduino according to the connection diagram above. It can also be used with Gravity I/O expansion board to prototype ideas faster.
- Change the select switch on the sensor to UART.

Ξ

. .

- Download and install the [DFRobot\\_GNSS](https://github.com/DFRobot/DFRobot_GNSS) library [\(https://github.com/DFRobot/DFRobot\\_GNSS\)](https://github.com/DFRobot/DFRobot_GNSS) [\(About](https://www.arduino.cc/en/Guide/Libraries#.UxU8mdzF9H0) how to install the [library?](https://www.arduino.cc/en/Guide/Libraries#.UxU8mdzF9H0) [\(https://www.arduino.cc/en/Guide/Libraries#.UxU8mdzF9H0\)\)](https://www.arduino.cc/en/Guide/Libraries#.UxU8mdzF9H0)
- Open Arduino IDE and upload the following code to Arduino UNO.
- Open the serial monitor of Arduino IDE, set the baud rate to 115200, and observe the printed result.

[Introduction](#page-0-0)

[Specification](#page-0-1)

Board [Overview](#page-2-0)

Tutorial for [Arduino](#page-2-1)

[Read](#page-4-0) Data via I2C

Read Data via [UART](#page-11-0)

[FAQ](#page-17-0)

 $\geq$ 

 $\,$ 

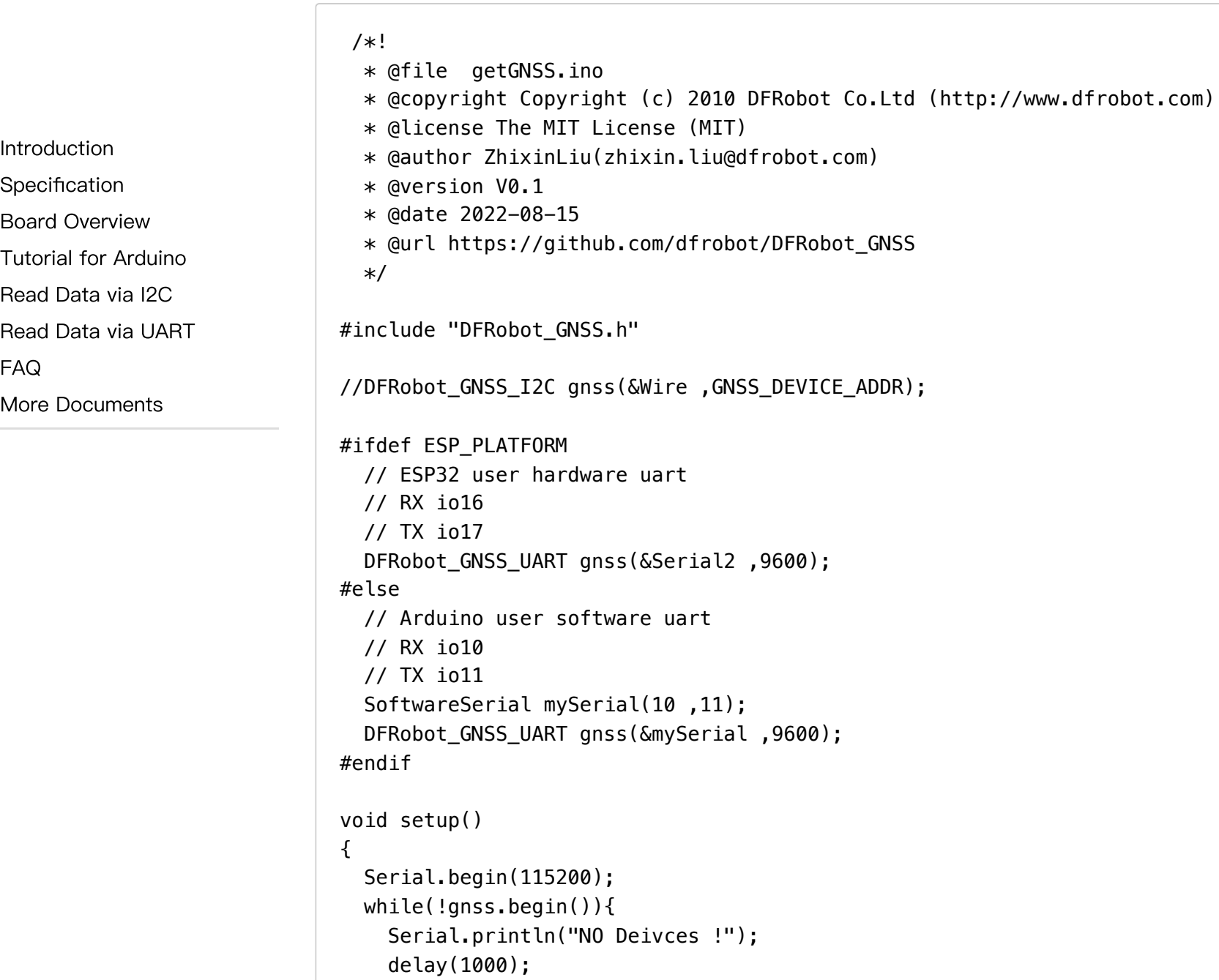

}

```
gnss.enablePower();
```
}

{

```
Introduction
```
[Specification](#page-0-1)

Board [Overview](#page-2-0)

Tutorial for [Arduino](#page-2-1)

[Read](#page-4-0) Data via I2C

Read Data via [UART](#page-11-0)

[FAQ](#page-17-0)

```
More Documents
```

```
\rightarrow
```
https://wiki.dfrobot.com/SKU\_TEL0157\_Gravity\_GNSS\_Positioning\_Module 16/19

```
/** Set the galaxy to be used
* eGPS USE gps
* eBeiDou USE beidou
* eGPS_BeiDou USE gps + beidou
* eGLONASS USE glonass
* eGPS_GLONASS USE gps + glonass
* eBeiDou_GLONASS USE beidou +glonass
* eGPS_BeiDou_GLONASS USE gps + beidou + glonass
*/
 gnss.setGnss(eGPS_BeiDou_GLONASS);
 // gnss.setRgbOff();
 gnss.setRgbOn();
 // gnss.disablePower();
void loop()
 sTim t utc = qnss.getUTC();
 sTim_t date = gnss.getDate();
 sLonLat_t lat = qnss.getLat();
 sLonLat_t lon = gnss.getLon();
 double high = qnss.getAlt();
 uint8_t starUserd = gnss.getNumSatUsed();
 double sog = gnss.getSog();
 double cog = g n s s.getCog();
 Serial.println("");
 Serial.print(date.year);
 Serial.print("/");
 Serial.print(date.month);
 Serial.print("/");
```
Serial.print(date.date);

 $\rightarrow$ 

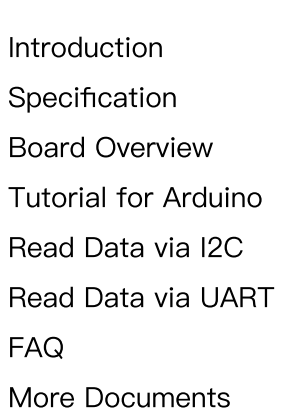

```
Serial.print("/");
Serial.print(utc.hour);
Serial.print(":");
Serial.print(utc.minute);
Serial.print(":");
Serial.print(utc.second);
Serial.println();
Serial.println((char)lat.latDirection);
Serial.println((char)lon.lonDirection);
// Serial.print("lat DDMM.MMMMM = ");
// Serial.println(lat.latitude, 5);
// Serial.print(" lon DDDMM.MMMMM = ");
// Serial.println(lon.lonitude, 5);
Serial.print("lat degree = \prime);
Serial.println(lat.latitudeDegree, 6);
Serial.print("lon degree = ");
Serial.println(lon.lonitudeDegree, 6);
```

```
Serial.print("star userd = ");
 Serial.println(starUserd);
 Serial.print("alt high = ");
 Serial.println(high);
 Serial.print("sog = ");
 Serial.println(sog);
 Serial.print("cog = ");
 Serial.println(cog);
 Serial.print("gnss mode = ");
 Serial.println(gnss.getGnssMode());
 delay(1000);
}
```
#### Result

Open serial monitor to see the result.

 $\rightarrow$ 

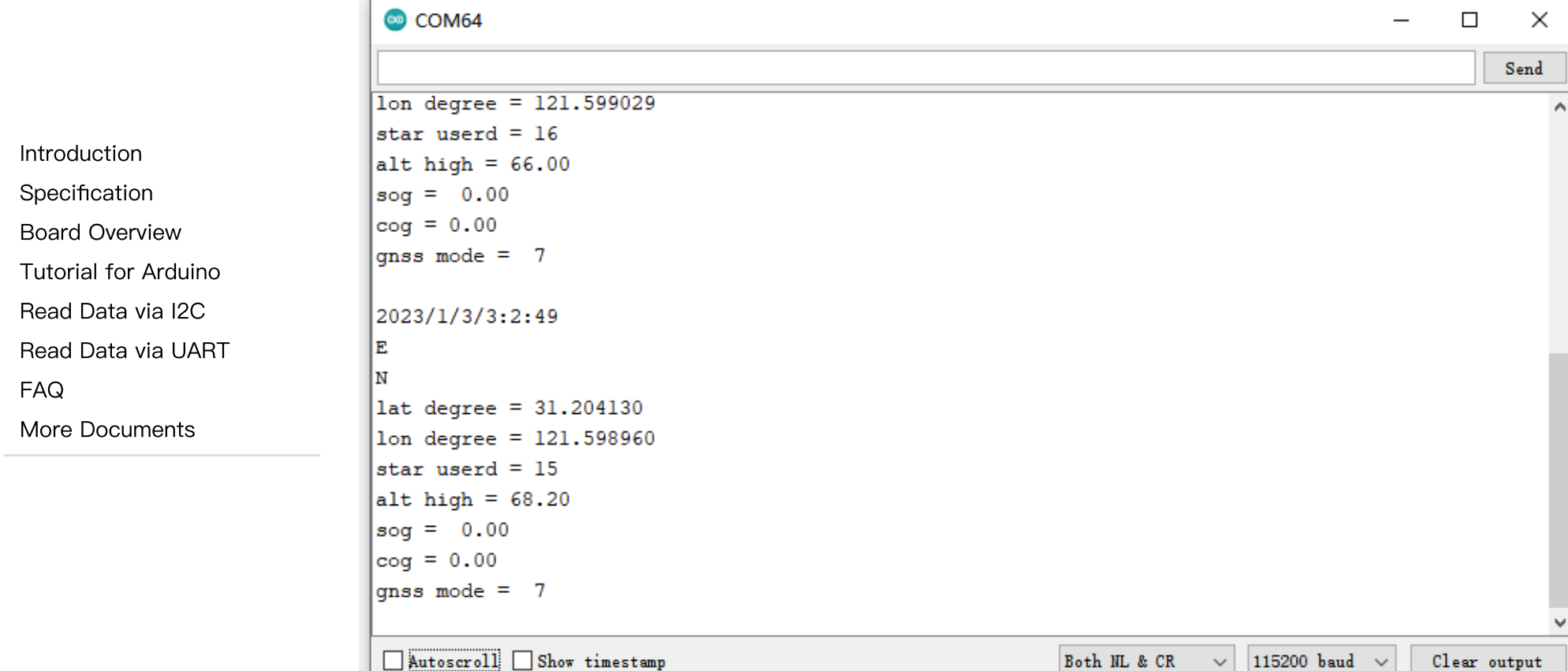

# <span id="page-17-0"></span>FAQ

<span id="page-17-1"></span>For any questions, advice or cool ideas to share, please visit the [DFRobot](https://www.dfrobot.com/forum/) Forum [\(https://www.dfrobot.com/forum/\)](https://www.dfrobot.com/forum/).

- [Schematics](https://dfimg.dfrobot.com/nobody/wiki/347648af182e0024278ae9c33b514125.pdf) [\(https://dfimg.dfrobot.com/nobody/wiki/347648af182e0024278ae9c33b514125.pdf\)](https://dfimg.dfrobot.com/nobody/wiki/347648af182e0024278ae9c33b514125.pdf)
- Dimensions & [Component](https://dfimg.dfrobot.com/nobody/wiki/40c2f9f5ba39bd9fee5be7ee3af5b864.pdf) Layout [\(https://dfimg.dfrobot.com/nobody/wiki/40c2f9f5ba39bd9fee5be7ee3af5b864.pdf\)](https://dfimg.dfrobot.com/nobody/wiki/40c2f9f5ba39bd9fee5be7ee3af5b864.pdf)

Get Gravity: GNSS [Positioning](https://www.dfrobot.com/product-2651.html) Module [\(https://www.dfrobot.com/product-2651.html\)](https://www.dfrobot.com/product-2651.html) from DFRobot Store or DFRobot [Distributor.](https://www.dfrobot.com/distributor) [\(https://www.dfrobot.com/distributor\)](https://www.dfrobot.com/distributor)

[Turn](#page-0-2) to the Top

[Introduction](#page-0-0)

[Specification](#page-0-1)

Board [Overview](#page-2-0)

Tutorial for [Arduino](#page-2-1)

[Read](#page-4-0) Data via I2C

Read Data via [UART](#page-11-0)

[FAQ](#page-17-0)

 $\geq$